## **②月額変更届データをe-AMANOに取り込む ※NXご利用中のみ**

TimePro-NX給与をご利用頂いている場合、API連携でデータを取り込むことができます。操作は全てNX側で行います。 ※TimePro-XGや他社給与システムをご利用中のお客様は、「③月額変更届データをe-AMANOに取り込む(CSV連携)」をご参照ください。 【バージョン】TimePro-NXは、Ver1.1.10.0以降である必要があります。Ver1.1.10.0未満の場合、アップデートを実施してください。

## (1)操作手順**【TimePro-NX給与の操作】**

TimePro-NXを起動し、[設定]メニューの[システム設定]-[社会保険届出サービス]を起動します。 ※ お客様の設定により、[社会保険届出サービス]が表示される操作レベル権限が異なります。 メニューが表示されない場合下記リンク先の(3)をご参照ください。

[https://www.tis.amano.co.jp/e-amano/pdf/manual/05e-amanomanual\\_employees\\_1.pdf](https://www.tis.amano.co.jp/e-amano/pdf/manual/05e-amanomanual_employees_1.pdf)

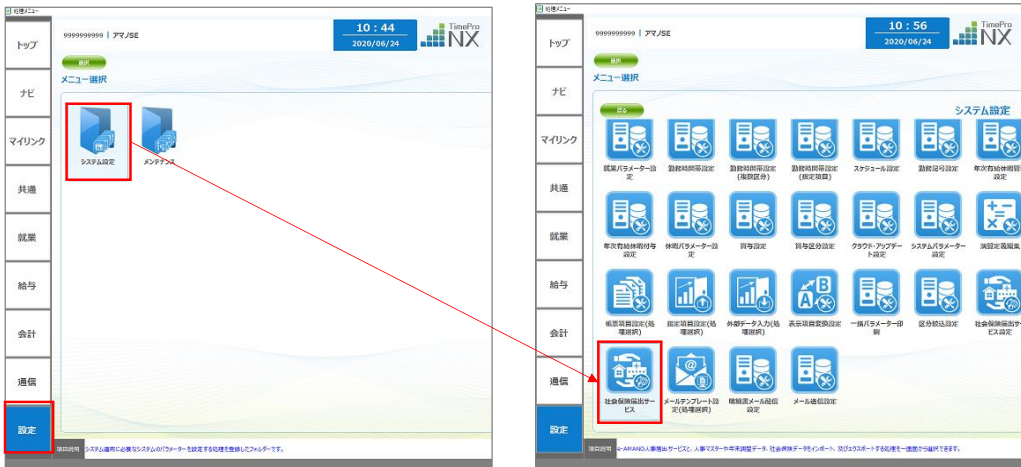

画面メニューの[2. データ登録]-[7. 報酬月額変更届登録]を選択します。

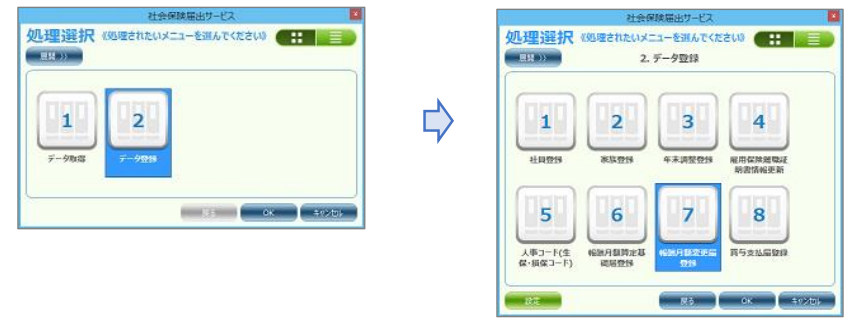

e-AMANOへデータ連携する従業員を選択し、「実行」を押下すると連携が完了します。 e-AMANO側に従業員が登録済みでないとデータ連携できません。(入社済みになっていなくても連携可能です)

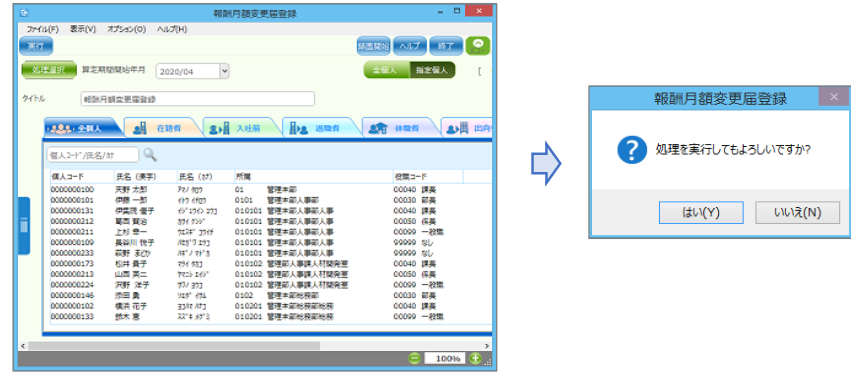

正常に連携できても、何かしら通知すべき結果になった場合、その内容を表示します。 (内容のタイトルが「エラー内容」となっていますが連携はできています)

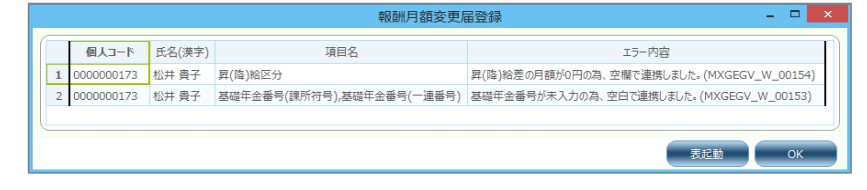